■ (Calc)「PDF to Excel サイト」で変換したファイルが開けない時は ...

Web 上で PDF から Excel 形式に変換できる [「PDF to Excelサイト」](http://www.pdftoexcelonline.com/)、このサイトで PDF から変 換した Excel ファイルには少々癖があるようです。

・変換されたファイルは「 .xls 」という拡張子が付 けられてメールに添付されてくるが、 実は、「 Excel2003XML 形式」( .xml )

・上記拡張子を変えずに OpenOffice.org で読み 込もうとすると「テキストファイル」として開こうとす る動作になる。

・「 Excel2003XML 形式」( .xml )は OpenOffice.org でもサポートされているので、拡張子を「 .xml 」に 直すと直接読み込めるが、開いたら真っ白で何も 表示されないことがある。

上記のように正常に開かない場合は、以下の手 順でファイルの中身を確認・修正してみてくださ い。

1. 最初にまず、添付されてきたファイルの拡張子を「 .xml 」へ付け替える。 2. ファイルのバックアップを取る。

3. 「 UTF-8 形式のテキスト」が扱えるテキストエディタ、もしくは置換機能を備えたバイナリエ ディタ(たいていサイズが大きいのでコチラをおすすめ)のいずれかで開く。

4. 「&#10</Font>」というところを「</Font>」へすべて置換。置換したら保存して OpenOffice.org で再度開いてみる。

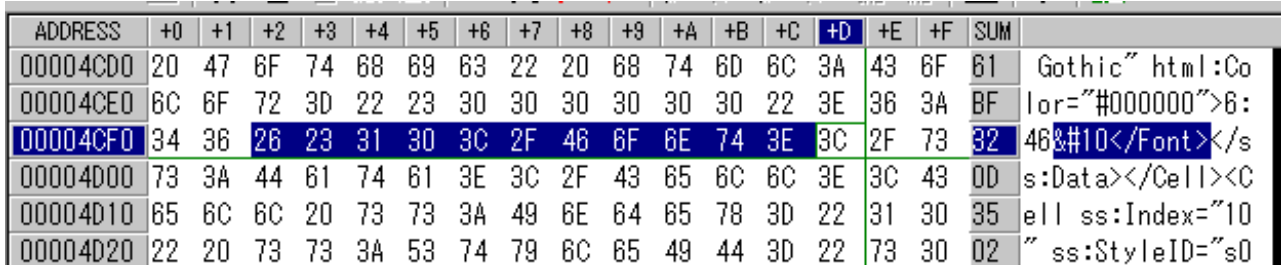

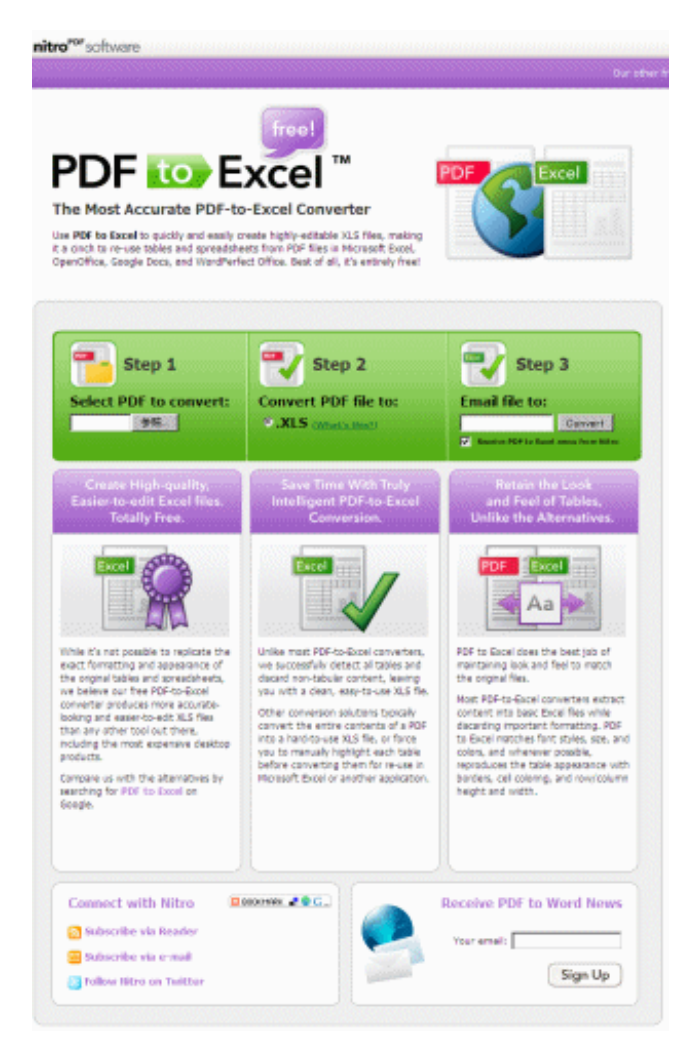